# **ANALISA DAN PERANCANGAN SISTEM KOMPUTERISASI PERHITUNGAN HPP PADA PT ALCORINDO SEJAHTERA DIVISI PENGECORAN LOGAM**

<sup>1</sup>. Theresia Retno R.( theresiaretno88@gmail.com) <sup>2</sup>. Nurasiah, S. Kom., MMSI. (nurash\_ip@yahoo.com)

Mahasiswa Jurusan Komputerisasi Akuntansi, STMIK Insan Pembangunan Dosen, STMIK Insan Pembangunan Jl. Raya Serang Km. 10 – Bitung – Tangerang – 15810 Telp : 021.59492836/ 021.59492837 E-mail : info@ipem.ac.id

#### **ABSTRACT**

*Research by the author in Alcorindo PT Sejahtera in foundry division is meant to be able to know the COGS calculation system that runs in Alcorindo PT Sejahtera. After doing research, the authors designed a computerized system to improve the system that runs to achieve maximum results. The authors collected data using interview techniques, observation and literature. Whereas in designing computerized COGS calculations system, the author uses a UML modeling tool that aids the development of object-oriented systems. Keywords: HPP, metal casting, systems, UML* 

## **PENDAHULUAN**

Penelitian ini dimaksudkan untuk mengetahui bagaimana sistem perhitungan HPP yang berjalan di PT Alcorindo Sejahtera divisi pengecoran logam. PT Alcorindo Sejahtera dalam melakukan penghitungan harga pokok produksi masih menggunakan Microsoft Excel seringkali menemui kendala-kendala yang menghambat dalam proses pelaporan. Dalam hal ini yang lebih menonjol adalah kurangnya efisiensi waktu. Dengan sistem penghitungan menggunakan Microsoft Excel, perlu lebih banyak waktu untuk mengolah data masukan menjadi keluaran berupa Laporan Harga Pokok Produksi dibandingkan jika dengan menggunakan program secara komputerisasi.

Setelah melakukan penelitian dan menganalisa kelemahan sistem yang berjalan di PT Alcorindo Sejahtera, penulis melakukan perancangan sistem komputerisasi perhitungan HPP pada PT Alcorindo Sejahtera di divisi pengecoran logam. Dalam melakukan analisa dan

perancangan sistem komputerisasi perhitungan HPP pada PT Alcorindo Sejahtera di divisi pengecoran logam, penulis membatasi masalah yang dibahas adalah merancang sistem komputerisasi perhitungan HPP untuk mengetahui selisih perhitungan estimasi HPP dengan perhitungan HPP aktual. Penelitian ini diharapkan mampu menjadi sarana penambahan wawasan dan ilmu pengetahuan bagi penulis. Bagi perusahaan, dari hasil penelitian ini diharapkan bisa menjadi sumber masukan bagi perusahaan untuk dapat mengetahui kelebihan penggunaan program khusus dalam pengitungan HPP dibandingkan dengan menggunakan Microsoft Excel. Bagi kampus/institusi diharapkan penelitian ini dapat digunakan sebagai bahan referensi bagi peneliti lain yang tertarik mengangkat pemasalahan serupa.

# **METODE PENELITIAN**

Penelitian dilakukan pada PT. Alcorindo Sejahtera yang beralamat di Jl. Raya PLP Curug Km. 6,2 Serdang Wetan Legok Tangerang. Area penelitian meliputi divisi pengecoran logam dan divisi keuangan dan perpajakan. Banyak metode dalam pengembangan perangkat lunak berbasis *SDLC* (*System Development Life Cycle)*, namun dalam penelitian ini penulis menerapkan metode *waterfall.* Metode ini melakukan pendekatan secara sistematis dan urut mulai dari level kebutuhan sistem lalu menuju ke tahap analisis, desain, *coding, testing*, dan *maintanance*. Disebut metode *waterfall* karena tahap demi tahap yang harus dilalui harus menunggu selesainya tahap sebelumnya dan berjalan berurutan.

Dalam penelitian ini metode analisa sistem yang penulis lakukan ada 4 tahap, yaitu :

- a) Survei terhadap sistem berjalan.
- b) Analisa terhadap temuan survei.
- c) Identifikasi temuan survei.
- d) Identifikasi untuk membangun atau mengembangkan sistem baru untuk mengatasi temuan survei.

Metode perancangan yang penulis gunakan adalah metode perancangan berorientasi objek dengan menggunakan *UML* (*Unified Modelling Languange*). Empat macam diagram *UML* yang penulis gunakan dalam penelitian yaitu *use case diagram, activity diagram, sequence diagram, class diagram*.

Untuk dapat menghasilkan informasi yang berguna bagi penulis, perusahaan dan pihak-pihak lain yang membutuhkan informasi mengenai komputerisasi perhitungan HPP, penulis mengumpulkan data-data yang diperlukan. Adapaun metode pengumpulan data yang dipakai oleh penulis antara lain : Metode Wawancara, Metode Kepustakaan Metode Observasi. Penulis menganalisis data-data yang digunakan untuk melakukan penghitungan harga pokok produksi atas pesanan yang diterima antara lain :

a. Data Pesanan Diterima

Data pesanan diterima didokumentasikan dalam bentuk surat penerimaan pesanan (SPP) yang diterbitkan oleh departemen pemasaran*.*  Dalam SPP dicantumkan secara lengkap rincian dan spesifikasi produk yang diinginkan pelanggan.

b. Data Penawaran Harga

Data penawaran harga merupakan data estimasi harga pokok produksi atas pesanan yang diterima yang sudah ditambahkan laba yang diinginkan. Data penawaran harga diperoleh dari departemen estimasi.

c. Data Biaya

Data biaya meliputi beberapa komponen antara lain :

1. Biaya Bahan Baku

Data biaya bahan baku diperoleh dari departemen pembelian melalui laporan pembelian yang dibuat oleh departemen pembelian yang diserahkan kepada departemen keuangan.

- 2. Biaya Tenaga Kerja Langsung Data biaya tenaga kerja langsung merupakan data pemakaian tenaga kerja langsung yang diperoleh dari bagian/seksi PPC yang melaporkan data kepada bagian keuangan.
- 3. Biaya Produksi

Biaya produksi memiliki banyak komponen diantaranya :

Biaya pihak III/subkontrak, hardcrome, perbaikan mesin, suku cadang peralatan/mesin, bahan bakar/pelumas, gas/oksigen, keperluan bangunan, pengepakan yang data-datanya diperoleh dari bagian pembelian yang memberikan laporan kepada departemen keuangan.

Biaya pemakaian listrik pabrik merupakan data biaya pemakaian listrik untuk memproduksi pesanan yang diterima. Data ini diperoleh dari bagian perawatan yang melaporkan pemakaian listrik kepada departemen keuangan.

Penyusutan aktiva tetap merupakan data penyusutan aktiva yang digunakan untuk berproduksi. Data ini diperoleh dari departemen keuangan.

d. Data Pemakaian Biaya Aktual

Data pemakaian biaya aktual diperoleh dari laporan divisi pengecoran logam kepada departemen keuangan merupakan data mengenai pemakaian biaya sesungguhnya dalam memproduksi sebuah pesanan.

# **PEMBAHASAN**

## **Analisa Sistem Berjalan**

PT Alcorindo Sejahtera adalah perusahaan yang bergerak di bidang permesinan (desain dan fabrikasi), pengecoran logam dan EPC kontraktor. PT Alcorindo Sejahtera berdiri tahun 1990 *line* produksi utama yang digeluti adalah bidang permesinan. Tahun 2005 PT Alcorindo Sejahtera melebarkan sayap dengan menambah satu divisi produksi baru yaitu pengecoran logam.

PT Alcorindo Sejahtera memproduksi barang berdasarkan pesanan *(job order).* Perhitungan harga pokok menggunakan

# **Diagram** *Use Case*

perhitungan harga pokok pesanan. Harga pokok pesanan adalah pengitungan harga pokok berdasarkan pesanan yang dihitung sebelum pesanan selesai. Sistem pembebanan biaya menggunakan biaya yang ditentukan dimuka pada saat pesanan diterima. Setelah barang selesai diproduksi baru kemudian dihitung harga pokok dan biaya yang aktual (sesungguhnya) untuk mengetahui apakah dalam menjual produk tersebut perusahaan mengalami keuntungan atau kerugian.

Hasil perhitungan HPP aktual tersebut selanjutnya akan dijadikan acuan manajemen dapat mengambil keputusan untuk langkah atas order selanjutnya. Apabila perusahaan mendapat keuntungan atas order tersebut bagaimana langkah yang diambil untuk mepertahankan prestasi tersebut. Namun apabila perusahaan menderita kerugian atas order tersebut langkah apa yang harus diambil manajemen agar perusahaan tidak mengalami kerugian atas order selanjutnya.

Berikut adalah gambaran use case dari sistem perhitungan HPP yang berjalan pada PT Alcorindo Sejahtera Divisi Pengecoran Logam

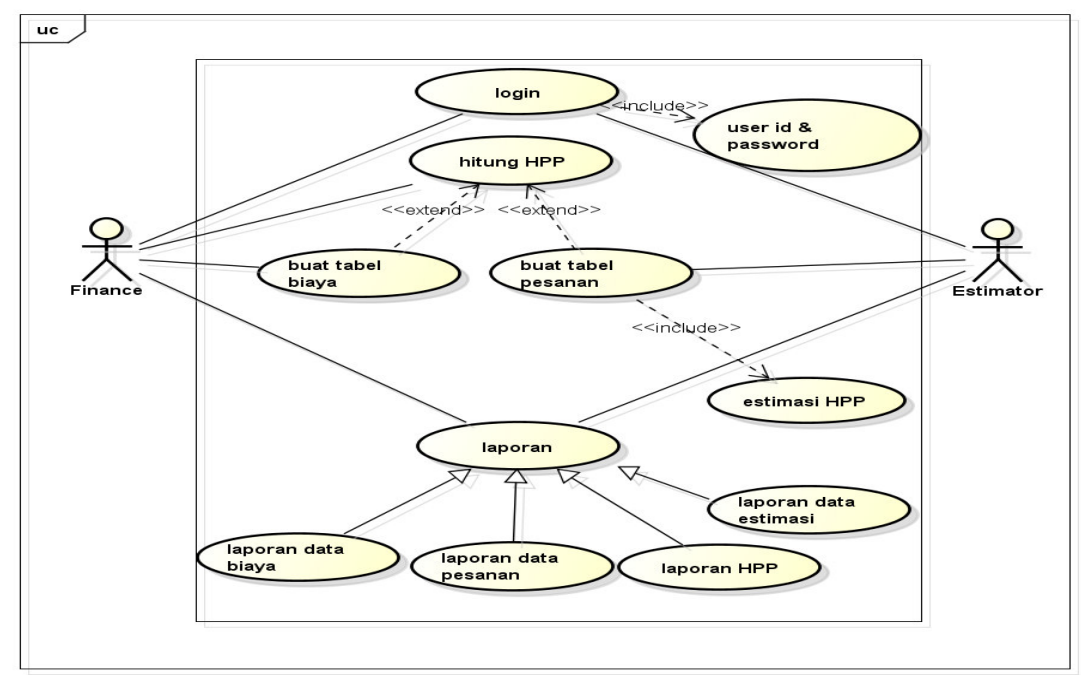

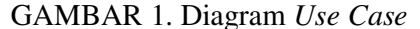

#### Keterangan :

- **L***ogin* 

*Use case login* merupakan *use case*  dasar dan *use case user id, password* & bagian merupakan included use case*.*  Login dilakukan oleh *user* untuk dapat mengakses form dan melakukan transaksi. Untuk dapat melakukan login, user harus memasukkan user id, password & bagian dengan benar .

## - **Buat Tabel Biaya**

Tabel biaya berisi jenis-jenis biaya yang digunakan dalam memproduksi pesanan.

### - **Buat Tabel Pesanan**

Tabel pesanan merupakan daftar pesanan yang diterima. Dalam sistem yang diusulkan, ketika membuat tabel pesanan harga jual sudah ditentukan.*.* 

### - **Buat Estimasi HPP**

Setiap pesanan yang diterima dibuat perhitungan estimasi HPP untuk dijadikan pedoman anggaran biaya dalam memproduksi barang.

# - **Hitung HPP**

Dalam penghitungan HPP, dilakukan penghitungan pemakaian bahan dan penyerapan biaya yang sesungguhnya dalam memproduksi pesanan .

### - **Laporan Data Biaya**  Laporan data biaya merupakan laporan

komponen biaya yang digunakan dalam memproduksi barang.

# - **Laporan Pesanan**

Laporan pesanan merupakan laporan atas pesanan yang diterima dan diproduksi selama periode tertentu.

# - **Laporan Estimasi**

Laporan estimasi adalah laporan mengenai estimasi harga pokok produksi atas pesanan yang diterima.

# - **Laporan HPP**

Laporan HPP adalah laporan mengenai hasil pengitungan harga pokok produksi atas pesanan yang telah dibuat dan memperlihatkan selisih antara estimasi perhitungan HPP dengan perhitungan HPP aktual.

#### **Activity Diagram**

Berikut adalah *activity diagram* Estimasi HPP dan Hitung HPP Actual

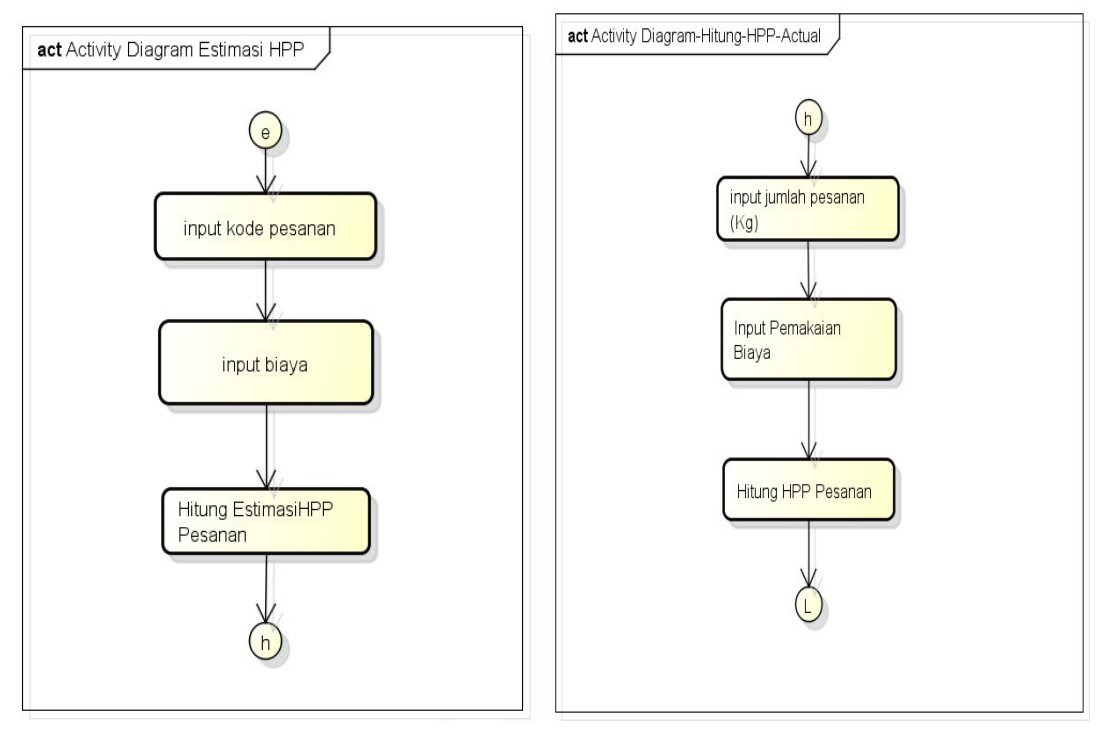

GAMBAR 2. Activity Diagram Estimasi HPP dan Hitung HPP Actual

Keterangan :

Setelah memilih form Esimasi HPP, *estimator* memasukkan kode pesanan. Kemudian memasukkan estimasi pemakaian semua komponen biaya. Setelah semua komponen biaya selesai diinput *estimator* melakukan penghitungan estimasi harga pokok produksi atas pesanan.

sedangkan *Activity* perhitungan HPP tidak berbeda jauh dengan langkah-

*Class Diagram*

langkah perhitungan estimasi HPP, langkah pertama yang dilakukan setelah memilih form perhitungan HPP adalah *finance*  memasukkan kode pesanan. Setelah memasukkan kode kemudian *finance*  memasukkan pemakaian aktual semua komponen biaya dan melakukan penghitungan harga pokok produksi.

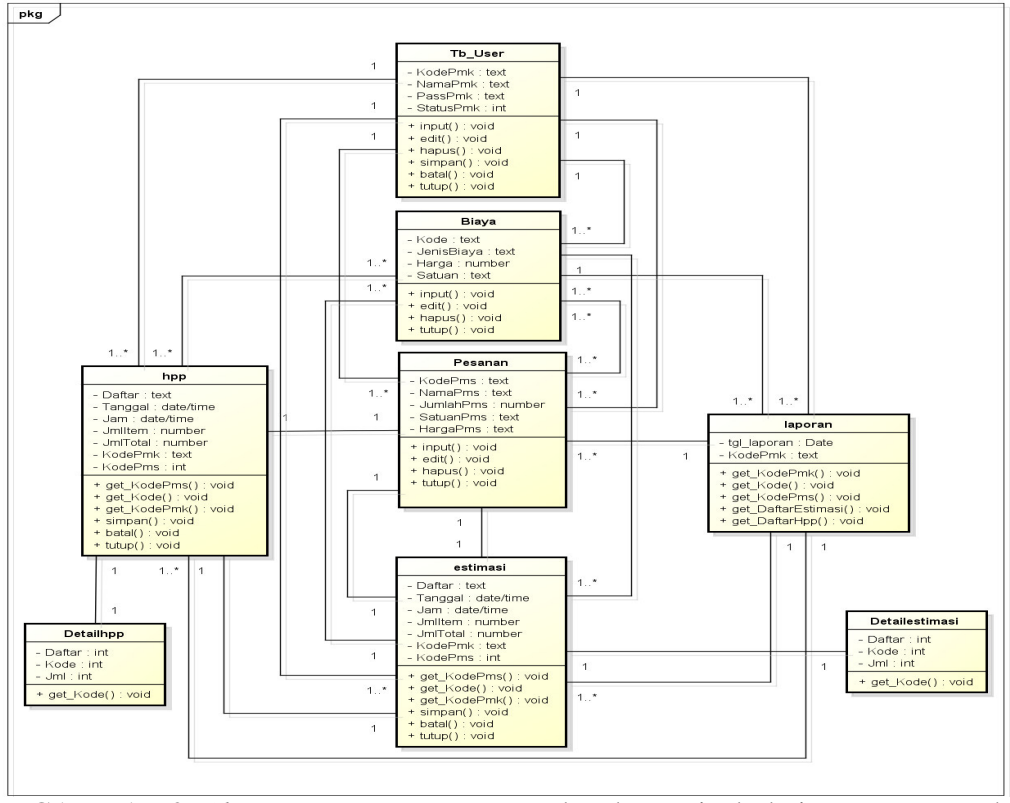

GAMBAR 3. *Class Diagram*

Keterangan :

- *Class Tb\_User*

*Class Tb\_User* merupakan tabel yang memiliki atribut KodePmk, NamaPmk, Passpmk, dan StatusPmk dan bagian dan memiliki *operation* : *input*, edit, hapus, simpan, batal dan tutup. *Class Tb\_User* memiliki hubungan *one to many* dengan *class* biaya , *class* pesanan, *class* estimasi, *class hpp* dan *class* laporan.

- *Class* Biaya

*Class* Biaya merupakan tabel yang memiliki atribut kode*,* jenis biaya*,*  satuan dan harga dan memiliki *operation* : *input*, *edit*, hapus dan tutup. *Class* tb\_biaya memiliki hubungan *many to many* dengan *class* pesanan, *class* hpp*, class* estimasi dan *class* laporan.

- *Class* Pesanan

*Class* Pesanan merupakan tabel yang memiliki atribut kode pesanan, nama pesanan, jumlah pesanan, kode biaya*,* 

dan harga jual dari pesanan tersebut. *Class* Pesanan memiliki *operation* : *get\_*Kode (memanggil kode biaya), *input*, *edit*, hapus dan tutup. *Class* Pesanan memiliki hubungan *many to one* dengan *class Tb\_User*, *class* Biaya dan *class* laporan, *one to one* dengan *class* hpp dan *class* estimasi.

- *Class* hpp

*Class* hpp merupakan *class* yang memiliki atribut nomor penghitungan hpp, kode pesanan, jumlah pesanan, kode biaya dan jumlah hpp aktual. *Class* hpp memiliki *operation* : simpan, batal dan tutup . *Class* hpp memiliki hubungan *many to one* dengan *class Tb\_User*, *class* Biaya dan *class* laporan serta memiliki hubungan *one to one*  dengan *class estimasi dan class detail hpp.* 

- *Class* Detail Estimasi Class detail estimasi merupakan tabel sementara untuk mcencatat transaksi estimasi.

- *Class* Detail HPP

Class detail hpp merupakan tabel sementara untuk mcencatat transaksi estimasi.

- *Class* laporan

Class laporan merupakan *class* yang memiliki atribut nomor laporan, tanggal laporan, *id\_user*, kode pesanan, nomor penghitungan hpp dan kode biaya. *Class* hpp memiliki *operation* : *print*  (cetak), *preview* (lihat), *cancel* (batal), *get kd\_pesanan* (memanggil kode

# **Tampilan Sistem**

pesanan), *get no\_hitung\_hpp*  (memanggil nomor hitung hpp), *get no\_estimasi* (memanggil nomor estimasi), *get\_kd\_biaya* (memanggil kode psanan) dan *get\_user\_id*  (memanggil *id user)* . *Class* laporan memiliki hubungan *many to one* dengan *class* tb\_user dan *class* tb\_biaya dan memiliki hubungan *one to many* dengan *class* hpp, *class* estimasi dan *class*  tb\_pesanan .

### 1. Form *Login*

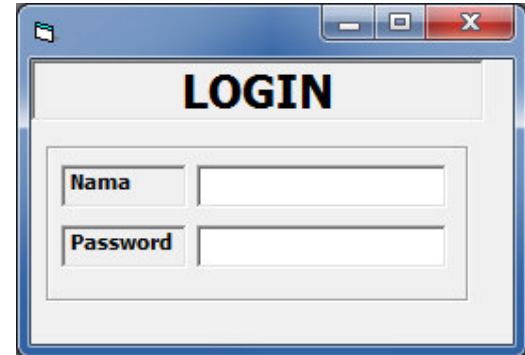

GAMBAR 4. *Form Login* 

Form ini pertama kali muncul ketika *user* menjalankan program. *User* memasukkan nama dan *password* dengan benar untuk dapat

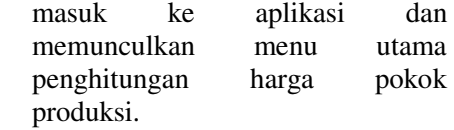

2. Form Menu Utama

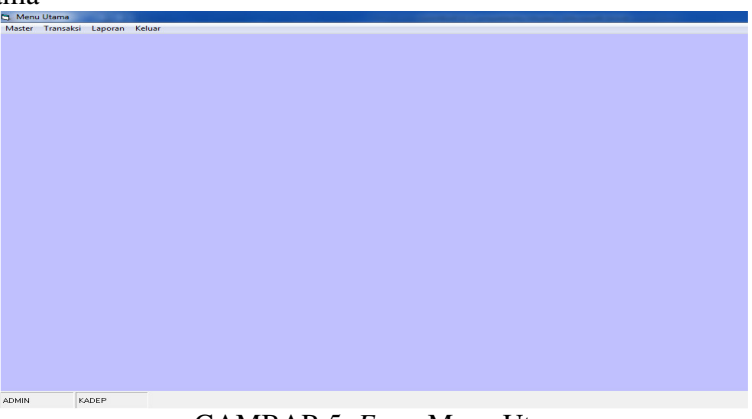

GAMBAR 5. *Form* Menu Utama

3. Form Perhitungan Estimasi HPP

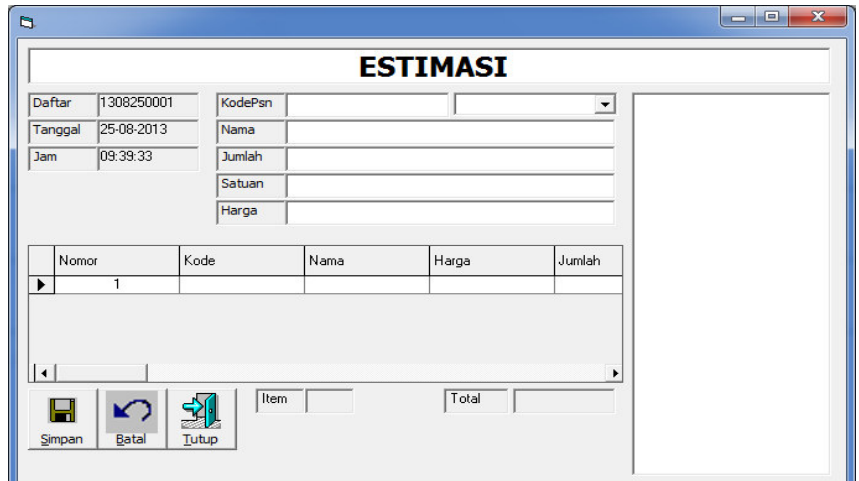

GAMBAR 6. *Form* Perhitungan Estimasi HPP

4. Form Perhitungan HPP Aktual

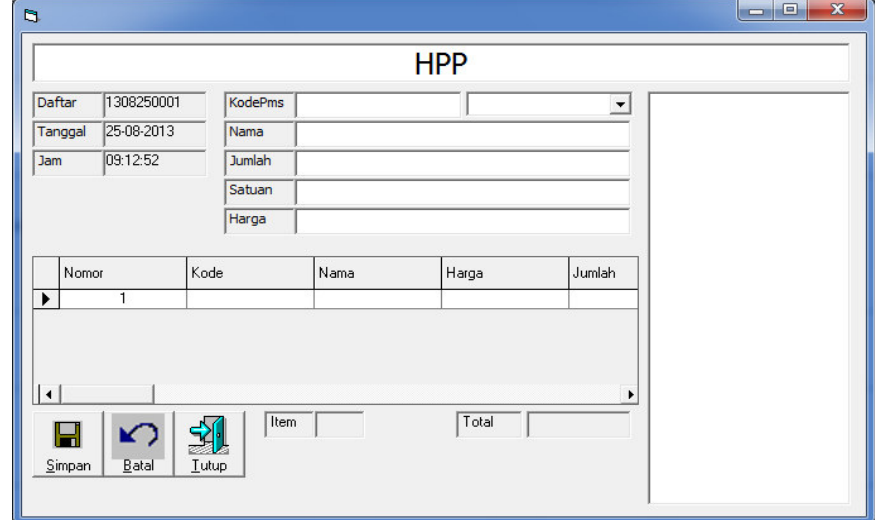

GAMBAR 7. *Form* Perhitungan HPP Actual

5. Laporan Estimasi HPP

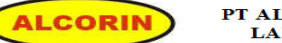

PT ALCORINDO SEJAHTERA<br>LAPORAN ESTIMASI

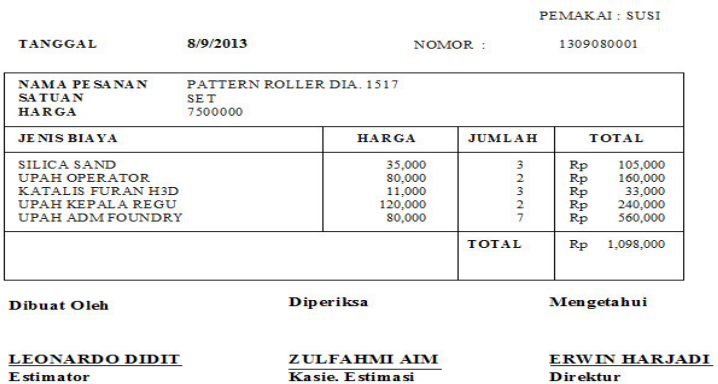

GAMBAR 8. Laporan Estimasi HPP

#### 6. Laporan HPP Aktual

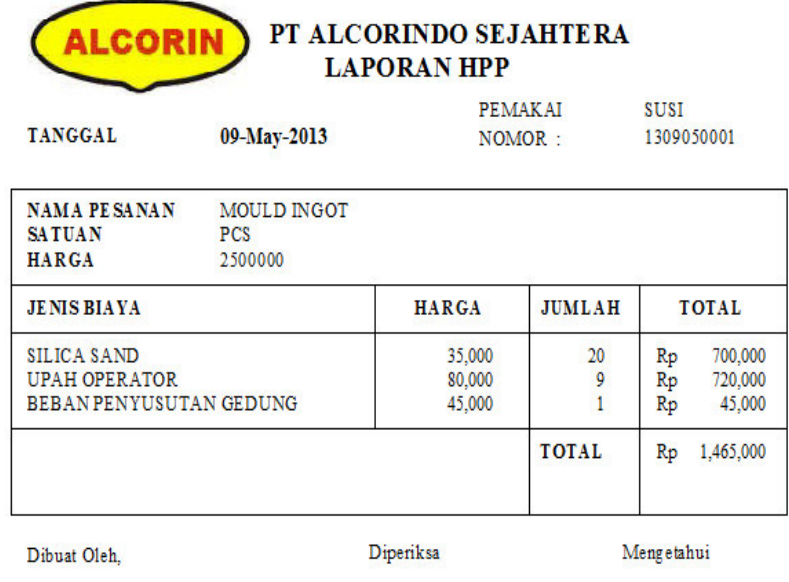

THERESIA RETNOR **Finance Dept** 

**SUSI MARYANTI** Kadep Fin & Acc

**ERWIN HARJADI Direktur** 

#### GAMBAR 9. Laporan HPP Aktual

# **PENUTUP**

# **Kesimpulan**

Berdasarkan penelitian yang dilakukan di PT Alcorindo Sejahtera Divisi Pengecoran Logam, penulis menarik kesimpulan sebagai berikut :

- 1. Sistem perhitungan HPP pada PT Alcorindo Sejahtera Divisi pengecoran logam masih menggunakan *Microsoft Excel* dan belum memiliki aplikasi khusus. Dengan menggunakan *Microsoft Excel* sebagai alat pengolahan data, maka laporan yang dihasilkan masih kurang *up to date*  dan kemungkinan terjadinya kesahan masih besar.
- 2. Untuk mengatasi permasalahan tersebut, penulis mengusulkan perancangan sistem komputerisasi perhitungan HPP dengan menggunakan *Visual Basic 6.0, database Microsoft Access* dan laporan

*Crystal Report.* Adapun tahapantahapan yang dilakukan penulis untuk menganalisa dan merancang sistem komputerisasi perhitungan HPP pada PT Alcorindo Sejahtera Divisi Pengecoran Logam sebagai berikut :

- Melakukan penelitian di PT Alcorindo Sejahtera
- Menganalisa sistem yang berjalan, mengidentifikasi kekurangan dan kelebihan sistem berjalan tersebut.
- Merancang sistem komputerisasi perhitungan HPP pada PT Alcorindo Sejahtera divisi pengecoran logam dengan menggunakan UML.
- Membuat aplikasi perhitungan HPP pada PT Alcorindo Sejahtera divisi pengecoran logam dengan menggunakan *Visual Basic 6.0, database Microsoft Access* dan

laporan *Crystal Report* sehingga menghasilkan sebuah aplikasi perhitungan HPP yang mempermudah pengguna untuk membuat laporan estimasi dan HPP dengan lebih cepat dan akurat.

# **Saran**

Dari kesimpulan diatas penulis memberikan saran sebagai berikut :

- 1. Menggunakan program/aplikasi yang dirancang oleh penulis untuk melakukan penghitungan harga pokok produksi untuk membuat.
- 2. Melakukan perawatan terhadap komputer.
- 3. Melakukan perawatan program yang dipakai

# **DAFTAR PUSTAKA**

Al-Jufri , Dr. Ir Hamid MM., M.Kom. (2011) *Sistem Informasi Manajemen Pendidikan*. Smart Grafika, Jakarta.

- Mardi, Dr. Msi. (2011). *Sistem Informasi Akuntansi.*Ghalia Indonesia, Bogor.
- Tantra, Rudy. (2012).*Manajemen Proyek Sistem Informasi.* Andi, Yogyakarta.
- Milicev, Dragan. (2009). *Model Driven Development with Executable UML.*  Wiley Publishing, Inc, Indiana.
- Sutabri, Tata. (2012). *Konsep Sistem Informasi.* Andi, Yogyakarta.
- Fariq, Erik. (2010). *Teknik Overclocking untuk Pemula.* Elex Media Komputindo, Jakarta.
- Marley, Deborah & Charles S. Parker. (2013).*Understanding Computers Today And Tomorrow 14th Edition Comprehensive.* Course Technology, Boston.
- Arifin, Johar. (2009). *Akuntansi Pajak Dengan Microsoft Excel.* Elex Media Komputindo, Jakarta.
- Sawyer, Tom. Y. (2009). *Pro Excel Financial Modelling : Building Models for Technology Startups.*  ISBN, United States of America.